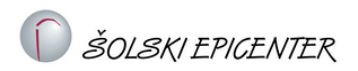

# **PRIJAVA IN POTEK TEKMOVANJA V PETIH KORAKIH**

## **Tekmovanja za Epi bralne značke ostajajo brezplačna in brez kotizacije.**

Prijava učencev je odprta mesec dni pred začetkom tekmovanja. Hkrati s prijavo učencev poteka tudi prijava mentorjev. Potrdila za mentorje boste po zaključku tekmovanja prejeli vsi sodelujoči mentorji.

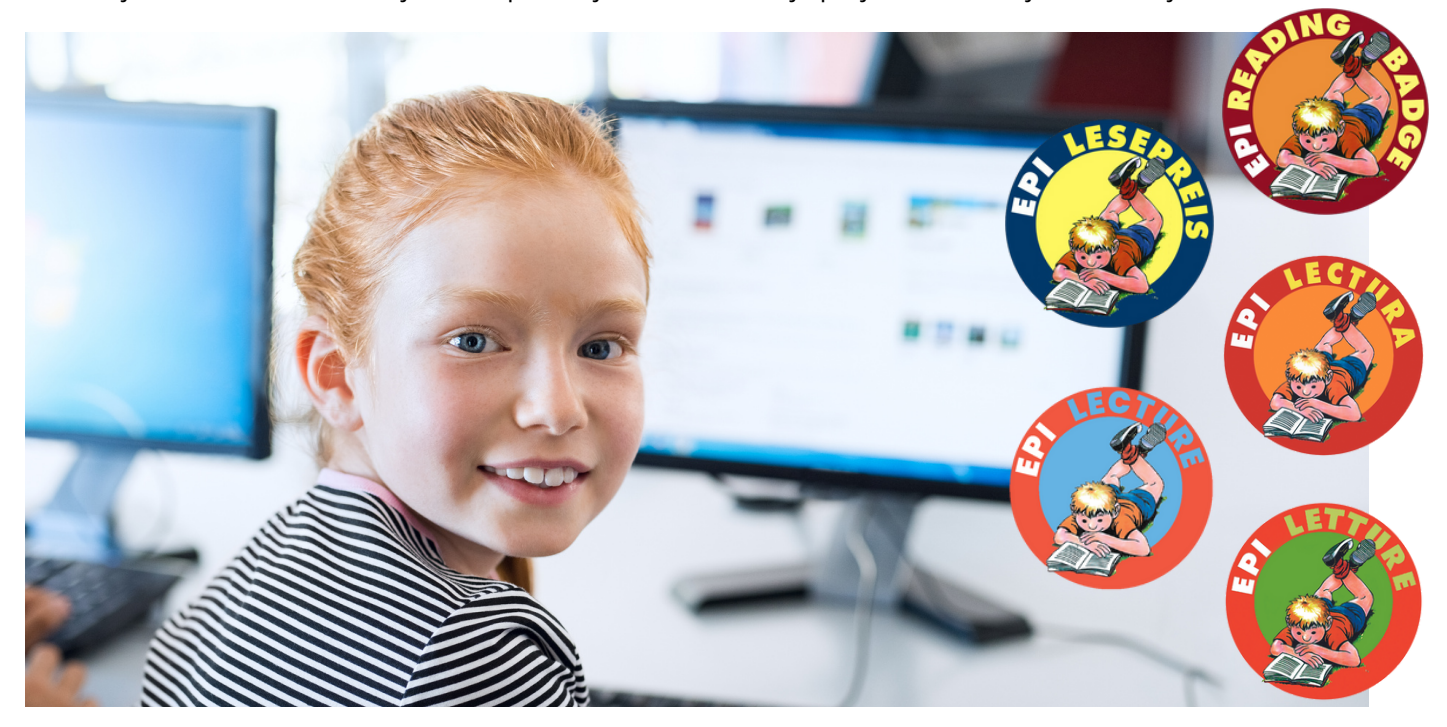

## **1. IMENOVANJE VODJE TEKMOVANJA**

Prijava na tekmovanje in tekmovanja potekajo preko [strežnika](https://www.dmfa.si/InfoServer/Public/Default.aspx) DMFA. Prvi korak je, da ravnatelj na strežniku DMFA določi vodjo tekmovanja za EPI bralne značke, kot je ustaljen način tudi pri ostalih tekmovanjih, ki potekajo preko DMFA. Vodja si nato lahko določi pomočnike, saj je vodja tekmovanja s pomočniki tisti, ki poskrbi za vnos prijav učencev in mentorjev. Pri izbiri tekmovanja je pomembno, da ravnatelj določi vodjo za tekmovanje EPI v organizaciji DZS, d. d.

V nadaljevanju je potrebno imenovati komisijo. Pomembno je, da tega koraka ne preskočite, saj brez imenovane komisije prijava učencev in mentorjev ne bo omogočena.

Uradni tekmovalni tedni so določeni v rubriki [DATUMI TEKMOVANJA.](https://www.epibralneznacke.com/datumi-tekmovanj.html) To pomeni, da v določenem tekmovalnem tednu dan in uro tekmovanja še vedno izberete sami.

# **2. NA ELEKTRONSKI ALI KLASIČEN NAČIN**

Tekmovanje bo potekalo na elektronski ali klasičen način. Čas reševanja pol je 45 min.

Za klasičen način tekmovanja je potrebno natisniti tekmovalne pole in jih tudi pregledati. Če se odločite za klasičen način sodelovanja, je tudi v tem primeru nujna prijava preko [strežnika](https://www.dmfa.si/InfoServer/Public/Default.aspx) DMFA, saj bodo tam dostopni testi, ki si jih boste lahko natisnili. Na podlagi prijav, evidentiranih na strežniku DMFA, se bodo ob zaključku tekmovanja tudi pošiljala potrdila. Rezultatov ne pošiljajte na naš elektronski naslov, veljavni bodo samo rezultati vneseni na strežniku DMFA.

V primeru, da se odločite za spletni način tekmovanja, je potrebno vse tekmovalce, ki bodo sodelovali na ta način, posebej evidentirati s klikom na gumb ZABELEŽI/ODSTRANI, le tako se bo spletno reševanje zabeležilo.

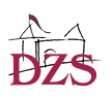

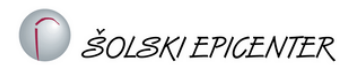

## **3. PRIJAVA UČENCEV IN MENTORJEV**

Prijava učencev je odprta mesec dni pred začetkom tekmovanja. Hkrati s prijavo učencev poteka tudi prijava mentorjev. V tem koraku bo možna tudi izbira klasičnega načina tekmovanja. Pri prijavi učencev bo tudi možno izbrati tekmovalno skupino, če je drugačna od razreda, ki ga učenec obiskuje. To pomeni, da lahko učence iz npr. 5. razreda prijavite, da rešujejo teste za 4. razred (v tem primeru je potrebno učencem iz 5. razreda določiti tekmovalno skupino 4. razred), kar je zlasti pomembno pri nemški bralni znački EPI Lesepreis. Če z učenci berete knjige za tisti razred, ki ga obiskujejo, morata biti razred in tekmovalna skupina enaka.

PRIJAVA TEKMOVALCEV (v meniju desno zgoraj Tekmovanje - šolsko tekmovanje) poteka v treh korakih:

- 1.evidentiranje,
- 2.priprava prijavnice,
- 3.potrditev prijave.

Evidentiranim tekmovalcem je potrebno izročiti natisnjene prijavnice ali prijavnice poslati na elektronski naslov. Po prejemu podpisanih soglasij je potrebno prijavo tekmovalcev še potrditi. Pri tem označite način izvedbe tekmovanja za vsakega tekmovalca.

Vse tekmovalce, ki bodo spletno reševali naloge, je potrebno posebej evidentirati s klikom na gumb ZABELEŽI/ODSTRANI, na ta način se bo spletno reševanje zabeležilo. Le s potrditvijo bodo tekmovalci lahko tekmovali. Gumb ZABELEŽI/ODSTRANI boste našli na meniju PRIJAVLJENI na dnu strani.

Učenci bodo do spletnega testa dostopali preko individualnega dostopa. URL in geslo imajo tudi na prijavnici.

Pri vpisu imen je pomembno, da so imena zapisana pravilno, saj je v primeru napačnega zapisa imena napaka tudi na priznanju, ki ga prejme učenec ali učenka, kar je nato potrebno reklamirati preko portala DMFA. Če zamudite rok za reklamacijo, ki ga določi DMFA, je popravek oz. izpis novega priznanja plačljiv.

#### **4. VNOS REZULTATOV**

V primeru, da se odločite za elektronsko tekmovanje, se rešene naloge avtomatično oz. računalniško vrednotijo in ročno pregledovanja in vnos rezultatov nista potrebna.

V primeru, da želite tekmovanje izpeljati na klasičen način, je možno tekmovanje izpeljati tudi en teden pozneje, kot je določeno v rubriki **DATUMI TEKMOVANJA**, vendar je pomembno, da rezultate vnesete na strežnik DMFA najkasneje do datuma, ki je določen v rubriki DATUMI [TEKMOVANJA](https://www.epibralneznacke.com/datumi-tekmovanj.html) za vsako tekmovanje. Žal naknadna izvedba tekmovanja in vnos rezultatov ne bosta možna, zato vas prosimo, da se poskušate organizirati in izpeljati tekmovanje v roku.

#### **5. POŠILJANJE PRIZNANJ IN POTRDIL**

Priznanja za vse sodelujoče učenke in učence lahko pričakujete na šoli v mesecu maju. Priznanja bodo prišla hkrati v skupni pošiljki za vsa tekmovanja, ki potekajo preko DMFA. Čim prej preverite, ali ste prejeli vsa priznanja in ali so imena temovalcev pravilno zapisana. V kolikor je prišlo do napake, je potrebna reklamacija preko portala DMFA do določenega datuma. Po datumu, ki je določen za reklamacije, je potrebno novo priznanje plačati.

Vodje tekmovanja, člani komisije in mentorji boste prejeli tekmovanja v elektronski obliki.

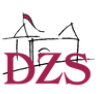